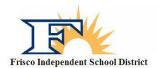

## Frisco ISD Sports Participation Online Forms

- 1. Go to the following website: <a href="http://friscoisd.rankonesport.com">http://friscoisd.rankonesport.com</a>
- 2. Click on the tab that says *Electronic Participation Forms*
- 3. Start with the first form: FISD Travel Form (Required)
  - a. At the top of the page you need to fill out your students first name, last name, student ID, and school they will be attending in 2021-2022
  - b. Please fill in the emergency contact information being sure to leave no blanks. If you must leave something blank, simply fill in with N/A
  - c. Next, fill in your primary insurance information being sure to leave no blanks. If you have no insurance, then fill in the blank with N/A
  - d. Please fill in the short answer fields about *Allergies, Medications and Other Medical Conditions* as we use this information for medical alerts and drug testing purposes.
  - e. *Over The Counter Medication Consent*: please check this box if you authorize your athlete to have basic medications in case of an injury, i.e. Tylenol, Advil
  - f. Type your athletes name in the next box giving them consent to participate in UIL sports.
  - g. Have your athlete type their name in the next box and sign the form using your mouse. Be sure to check the *I Agree* box next to the signature.
  - h. You, the parent, need to type your name in the next box and sign the form using your mouse. Be sure to check the *I Agree* box next to the signature.
  - i. Type your email in the box labeled *Notification Email* at the end of the page and then hit the *Submit* button.

### 4. The second form, *UIL/Athlete Participation Forms*, (Required)

- a. Read the opening statement and then go to the first form labeled *1. FISD Parental Code of Ethics*. The form will open in a new window. Read the form, then close the window and check the box next to the form name. Doing this means you agree to that particular form.
- b. Open the rest of the forms 2 through 13 being sure to read each form and then checking the corresponding box next to each form number.
- c. After all forms have been read and the box checked next to the form numbers, fill in the next section being sure to not leave a box blank. If you must leave a box blank then simply type in N/A.
- d. Have your athlete type their name in the next box and sign the form using your mouse. Be sure to check the *I Agree* box next to the signature.
- e. You, the parent, need to type your name in the next box and sign the form using your mouse. Be sure to check the *I Agree* box next to the signature.
- f. Type your email in the box labeled *Notification Email* at the end of the page and then hit the *Submit* button.

### 5. The third form, *Voluntary Insurance*, is an **optional form**.

- a. Please open the form and read the information.
- b. Have your athlete type their name in the next box and sign the form using your mouse. Be sure to check the *I Agree* box next to the signature.
- c. You, the parent, need to type your name in the next box and sign the form using your mouse. Be sure to check the *I Agree* box next to the signature.
- d. Type your email in the box labeled *Notification Email* at the end of the page and then hit the *Submit* button.

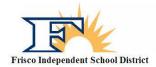

# Frisco ISD Sports Participation Online Forms

#### TO BE COMPLETED ONLY IF YOU HAVE NOT HAD A PHYSICAL YET

- 6. Finally, please click on the *Physical/Medical History* tab.
  - a. Fill out the first page (Medical History) online as accurately as possible and complete the checkboxes. **Do not fill in the last line as this is for School Use Only**.
  - b. On the second page (Physical form) only fill in the Student's Name, Sex, Age, and Date of Birth.
  - c. Print out these two pages and manually sign the first page with a black pen.
  - d. Take both pages to your doctor of choice for a sport physical.
  - e. Make a copy for yourself.
  - f. Return the original signed forms to the Athletic Trainer or your student athlete's Head Coach.